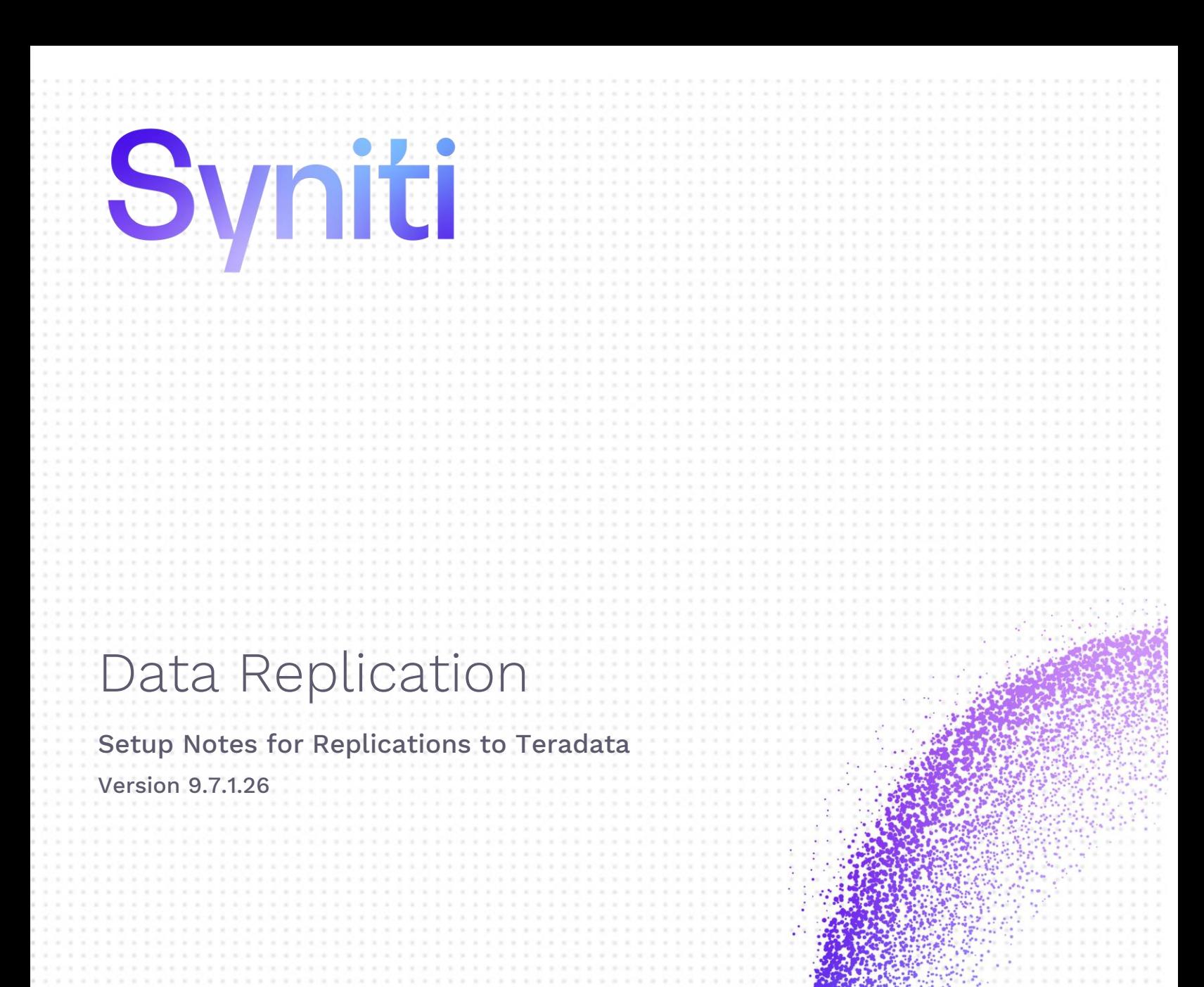

Software Release Date: 8/24/20

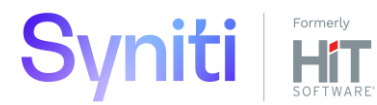

https://support.hitsw.com

## Document History

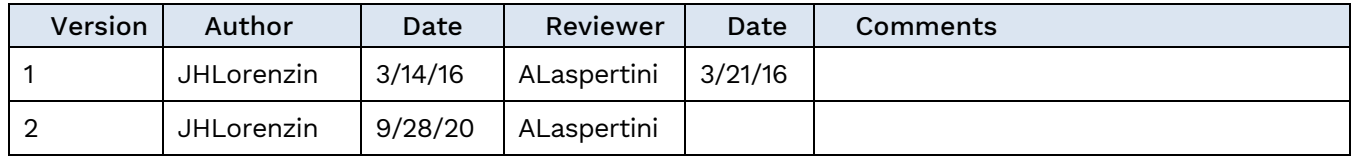

### **Table of Contents**

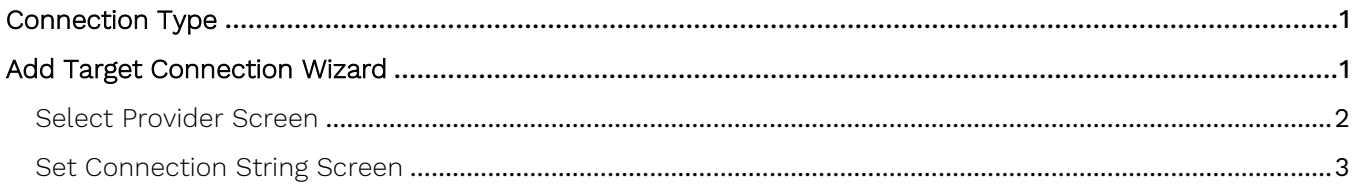

Syniti Data Replication allows you to replicate data from relational database tables to **Teradata** in the following ways:

### • **Refresh (Snapshot replication)**

A one-time complete replication from any major relational database source to **Teradata** as a target, according to replication settings and scripts. You can control the timing of the replication, identify the columns to be replicated and add scripts to transform data during replication. Source databases include Oracle, Microsoft SQL Server, IBM Db2 for i, IBM Db2 LUW, Sybase, Informix, MySQL.

### **Continuous refresh**

A regularly scheduled refresh replication as described above. The schedule is defined in the replication settings.

### • **One-way mirroring (Incremental Replication)**

A continuous update of replicated tables based on changes to the source database that have been recorded in the database server log. Typically, this involves an initial refresh operation, as described above, to set up the target table. Then you can define the replication settings to check the transaction log on the source database at regular intervals. Any changes found in the log are applied to data on the **Teradata** platform.

For complete details on the setup process, check the *Syniti Data Replication User Guide* available from the Management Center **Help** menu or the Syniti Data Replication Setup Guide, available for download in the [Help](https://support.hitsw.com/hc/en-us/)  [Center](https://support.hitsw.com/hc/en-us/).

## <span id="page-3-0"></span>Connection Type

Teradata .NET Provider Teradata.Client.Provider.dll

Download at: [https://downloads.teradata.com/download/connectivity/net-data-provider-for-teradata](https://nam11.safelinks.protection.outlook.com/?url=https%3A%2F%2Fdownloads.teradata.com%2Fdownload%2Fconnectivity%2Fnet-data-provider-for-teradata&data=02%7C01%7CJanet.Lorenzin%40syniti.com%7C5be4256972294576a4cf08d85b21dcfc%7Ca0c41d3422f245ae8e7c1212b96e393f%7C0%7C0%7C637359548300276734&sdata=H2YXAxIezFFV5%2FkwQidKljkcf23F5L1bQEISzD8aZdk%3D&reserved=0)

Assembly: Teradata.Client.Provider Sample path: Program C:\Program Files\Teradata\Client\16.20\bin\Teradata.Client.Provider.dll

## <span id="page-3-1"></span>Add Target Connection Wizard

The following field(s) require specific information for Teradata.

Copyright © 2020 HiT Software, Inc d/b/a Syniti and/or its affiliates. All rights reserved. This document contains confidential and proprietary information and reproduction is prohibited unless authorized by Syniti. Names appearing within the product manuals may be trademarks of their respective owners.

## <span id="page-4-0"></span>Select Provider Screen

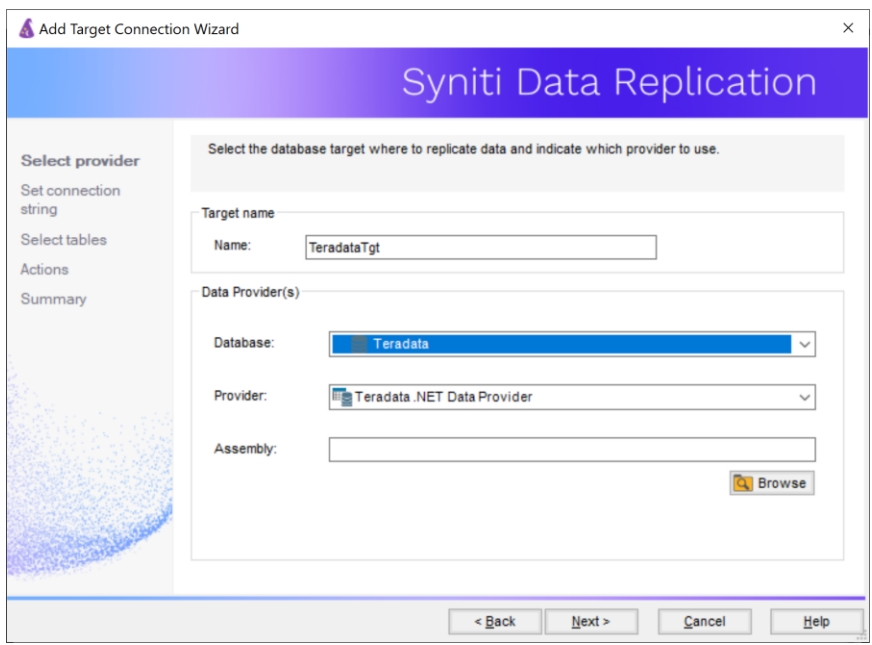

### Database

Choose Teradata from the drop-down list.

#### Provider

The default value is Teradata .NET Data Provider.

#### Assembly

The Assembly field does not typically need a value because the Teradata .NET Provider installation sets up the registry path for you. However, if Syniti DR cannot locate the Teradata .NET Provider in the following screens of the Target Connection wizard, type the path to Teradata.Client.Provider.dll in this field.

Copyright © 2020 HiT Software, Inc d/b/a Syniti and/or its affiliates. All rights reserved. This document contains confidential and proprietary information and reproduction is prohibited unless authorized by Syniti. Names appearing within the product manuals may be trademarks of their respective owners.

### <span id="page-5-0"></span>Set Connection String Screen

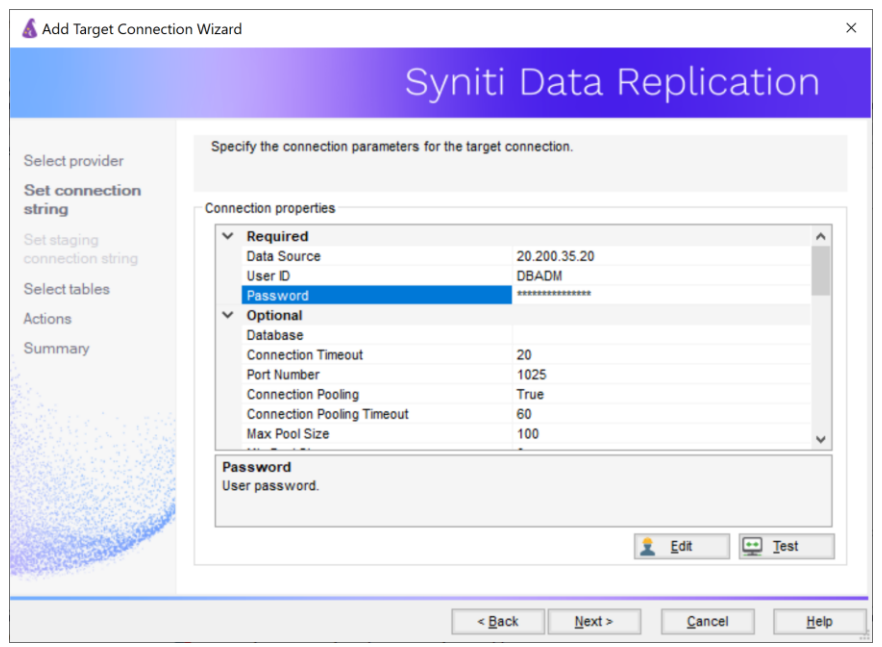

Add the Teradata server name or IP Address in addition to a user ID and password.

Last updated on 9/28/20

Copyright © 2020 HiT Software, Inc d/b/a Syniti and/or its affiliates. All rights reserved. This document contains confidential and proprietary information and reproduction is prohibited unless authorized by Syniti. Names appearing within the product manuals may be trademarks of their respective owners.